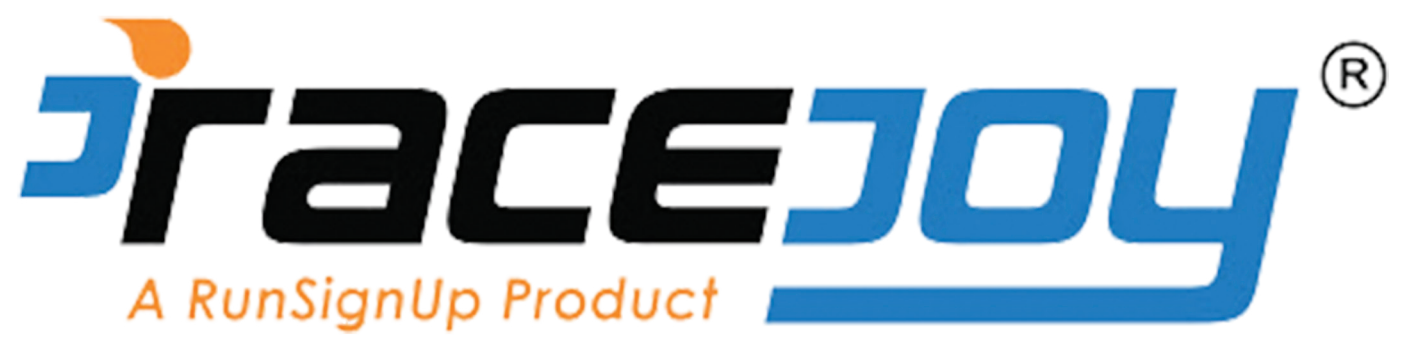

**The RaceJoy app is an exciting development in race tracking technology. This brings a whole new dynamic to any event as you will be tracked in real time and your family and friends can track you in real time! We have put together a step-by-step tutorial explaining how to set the app up for race day.** 

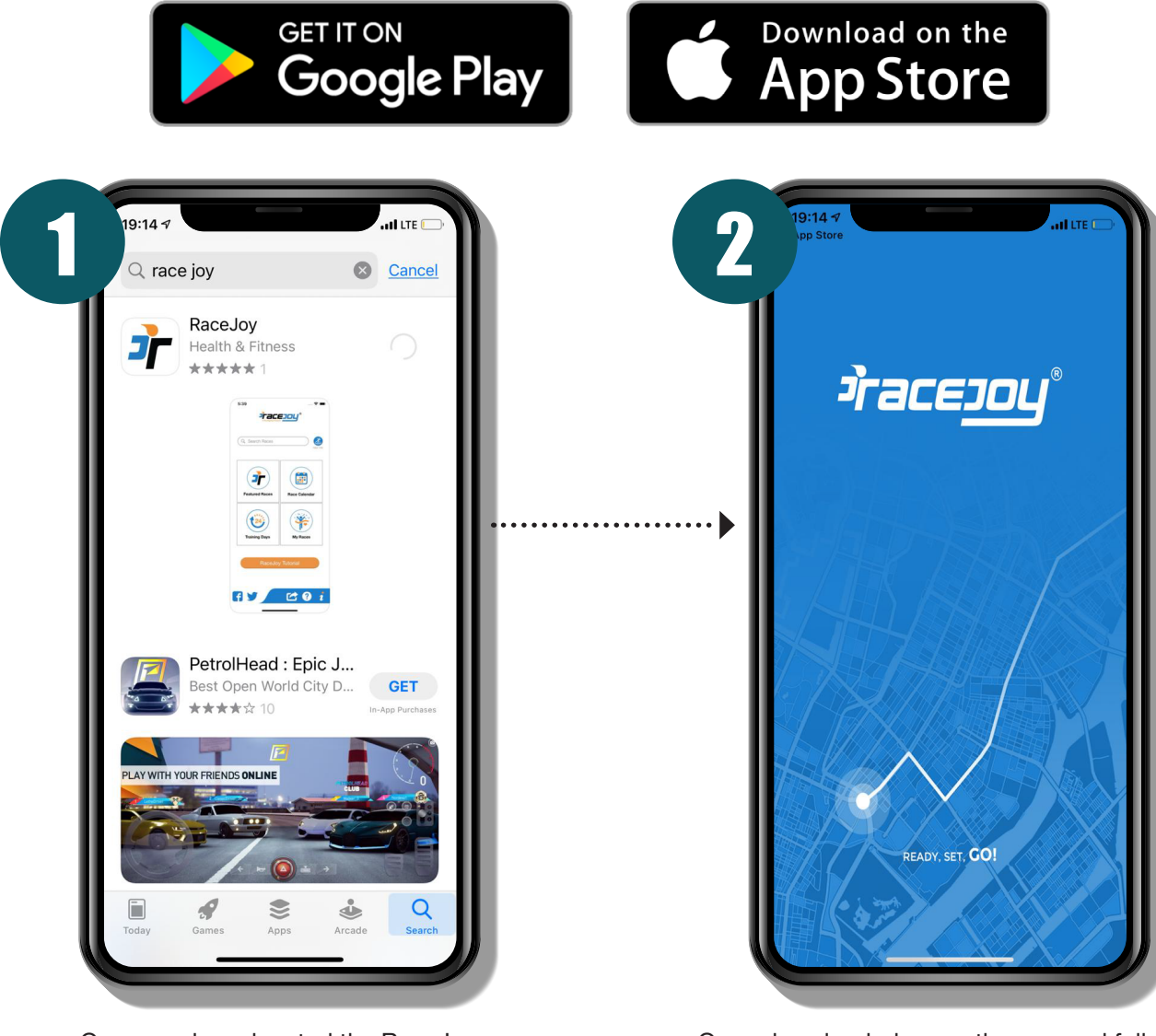

Once you have located the RaceJoy App, download it onto your phone.

Once downloaded, open the app and follow the easy to follow registration instructions.

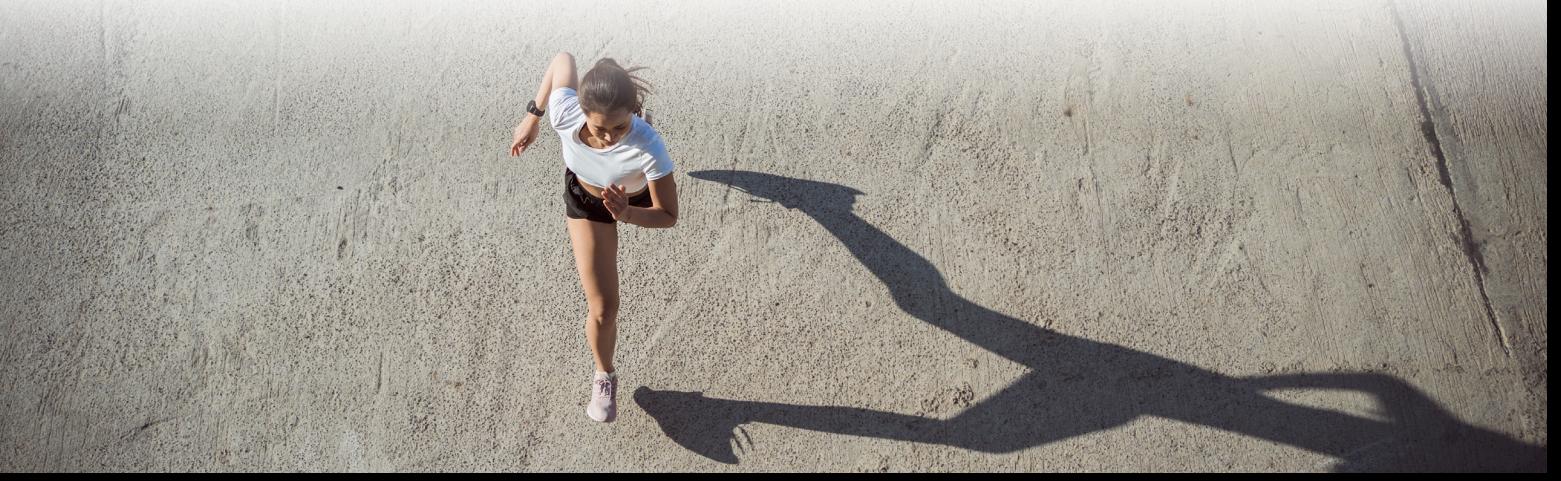

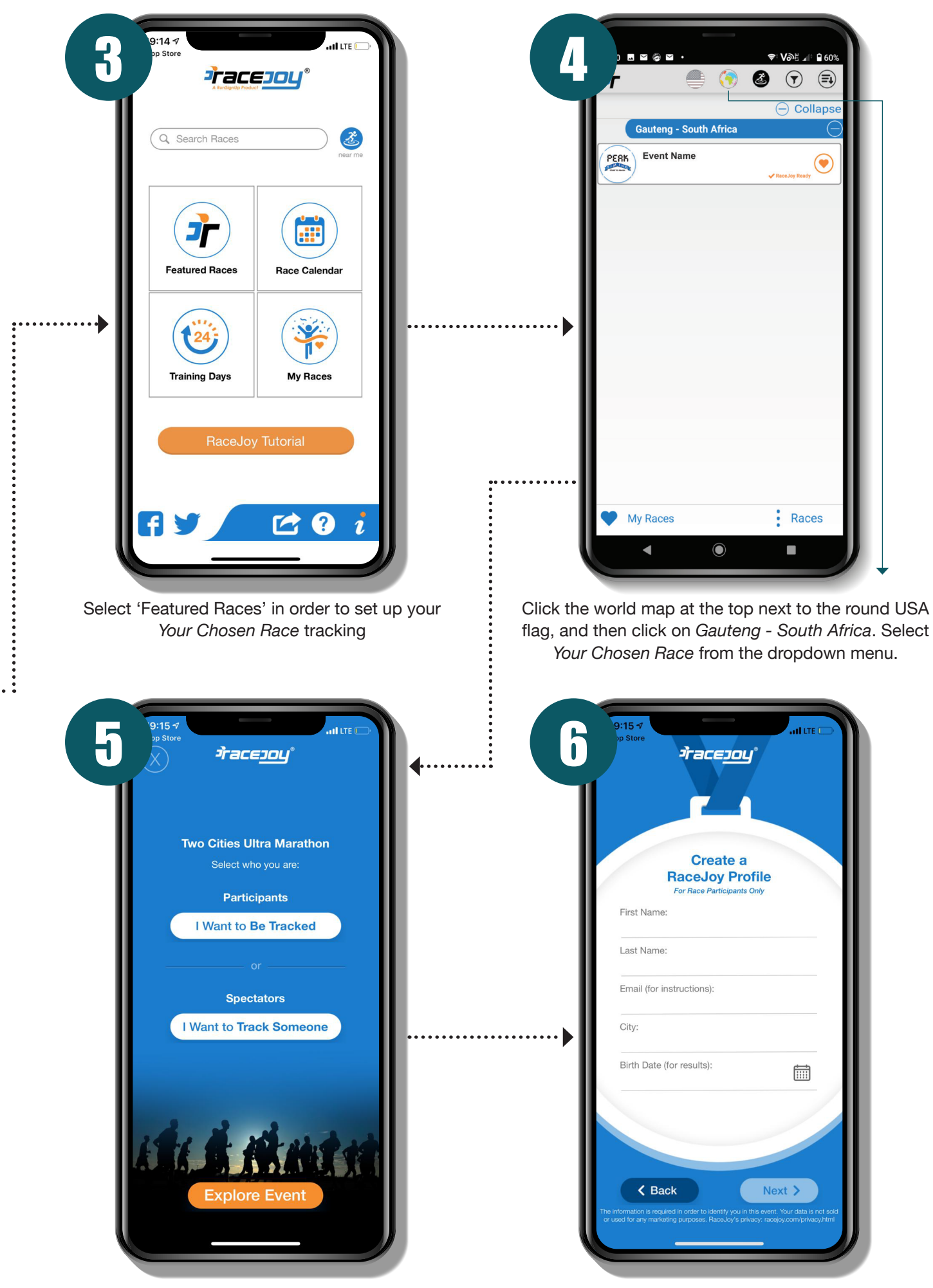

Select whether you will be participating in the event, or tracking someone as a spectator.

Fill in your details to create your unique RaceJoy profile.

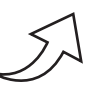

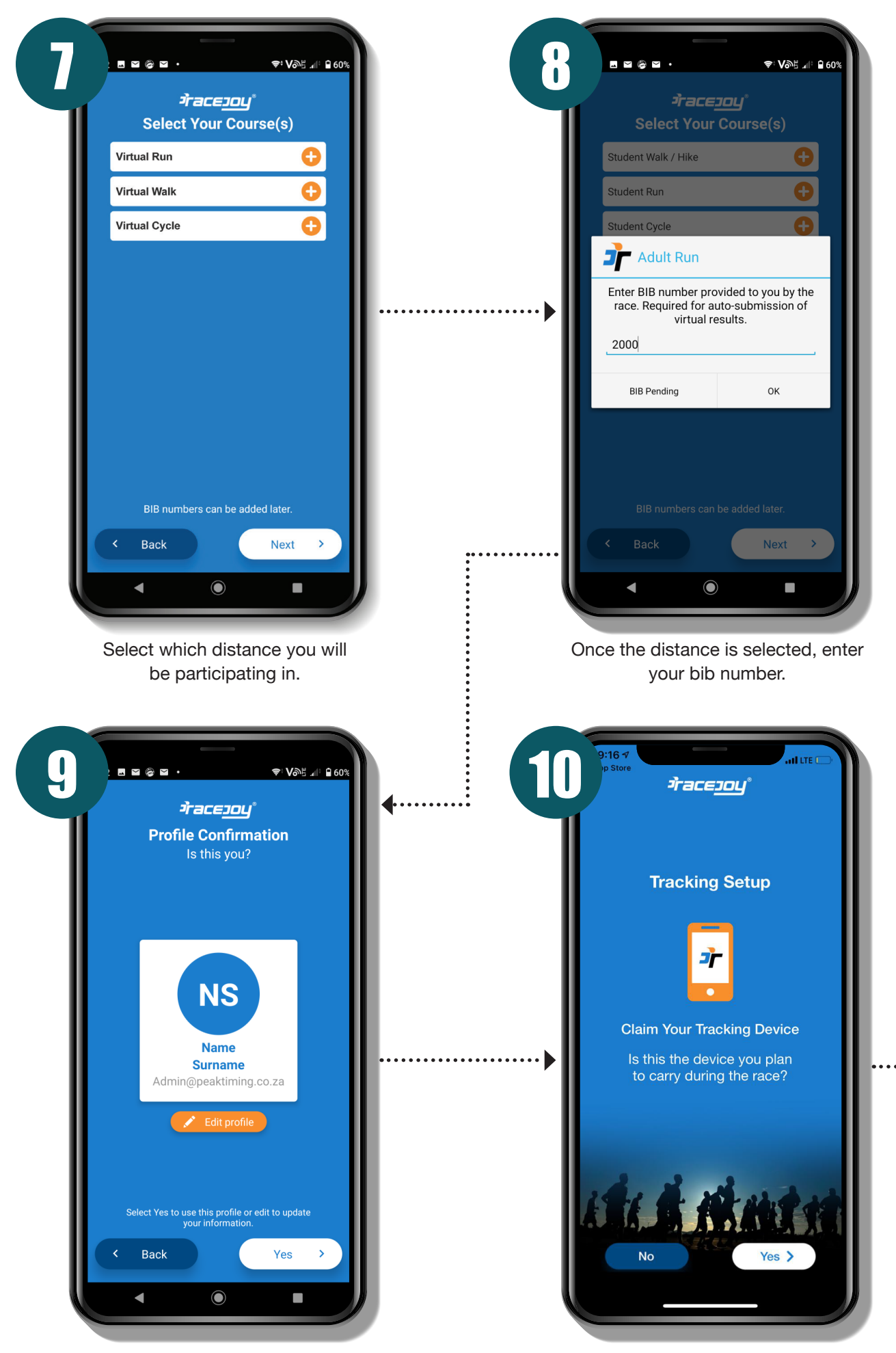

Confirm that your profile is valid. If there is an error, select 'Edit profile'. Confirm that the phone that you are using will be the device you carry with you to track your race.

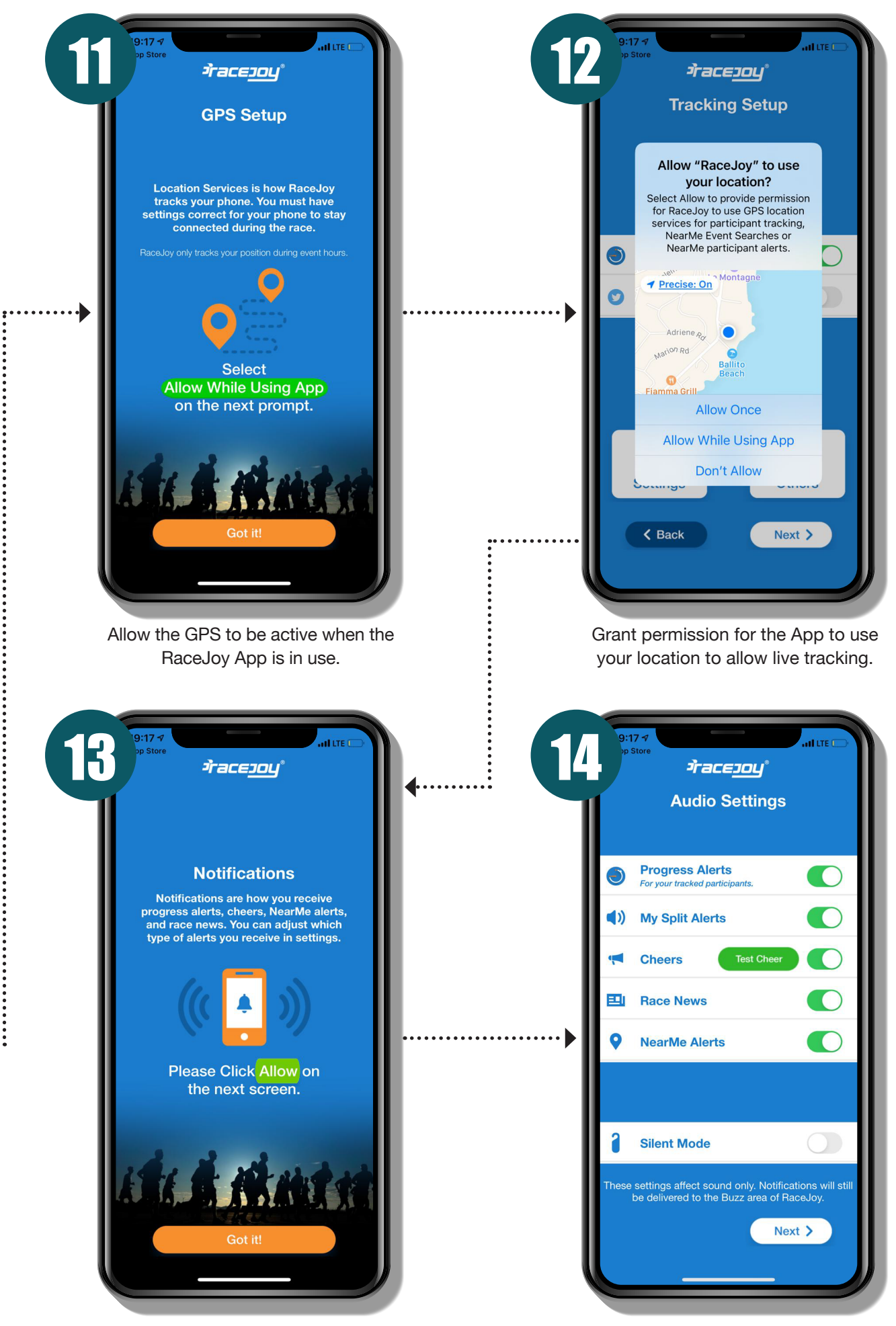

Allow Notifications to be sent through in order for the app to work best.

Verify that all settings are active. **You're all set up!**